# lexref

Adrien Vion Version 1.0.1a

[adrien\[dot\]vion3\[at\]gmail\[dot\]com](mailto:adrien[dot]vion3[at]gmail[dot]com) 2014-01-21

This document contains information about the lexref package. This LATEX package is aimed at continental lawyers (especially swiss and german). It provides macros to make references to legal provisions conveniently and uniformly. It also allows the user to automatically add cited Acts to a nomenclature list and to build specific indexes for each cited Act.

## **Contents**

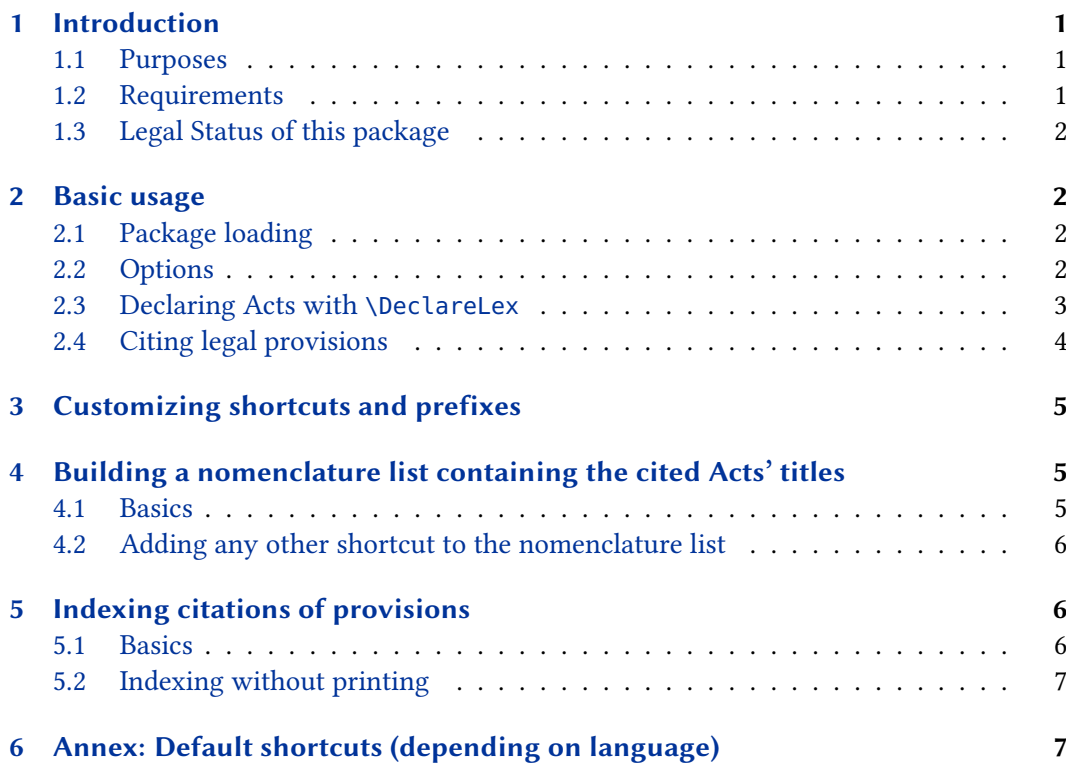

## 1 Introduction

### 1.1 Purposes

Lawyers have to make reference to Acts, Codes and various kind of regulations every day.  $E$ F<sub>F</sub>X contains very powerful solutions to handle bibliographies (e.g. the biblatex package by Philipp Lehman), but no really easy way to reference legal texts, which in fact differs a bit from citing regular documents (books, etc.). Usually, legal texts shouldn't be part of the bibliography but have instead to appear in a separate nomenclature list, which also often contains other shortcuts, etc.

This package has three purposes:

- <span id="page-1-0"></span>1. First of all, this package will help you reference conveniently and uniformly regulations inside your text, whether in text body, brackets or footnotes. By using a simple \DeclareLex macro, you define precisely and once and for all how each Act will be referenced.
- 2. Acts cited must frequently be added to a nomenclature list. When done manually, this can be painful, especially in long documents citing many different Acts. This package can do this 'dirty job' for you, ensuring that every cited Act will be included in the nomenclature. The package I chose to build the nomenclature is nomencl<sup>1</sup>. The nomenclature list can also be completed with any arbitrary other shortcuts.
- 3. A very useful thing for readers of legal books is an index of every legal disposition cited. Again, doing this manually is a tedious task; lexref will also do this for you. The package splitidx $^2$  is used to this end and creates a  $\boldsymbol{s}$  eparate  $\boldsymbol{s}$ ubindex for every Act.

### 1.2 Requirements

You need the following packages in order to use lexref:

- etoolbox Used to define commands, test things, etc.
	- xargs Used to define commands with optionnal arguments.
- xstring Used to test strings.
- nomencl Used to build the nomenclature list.
- splitidx Used to build the multiple indexes.

You don't need to load them; lexref already does it. These packages are all part of standard LATEX distributions so there shouldn't be any problem about their loading.

Splitidx uses python to process the index file, so be sure to have it installed if you want to use the indexing feature of lexref. splitidx also offers alternate ways to proceed, see its documentation for further details.

### 1.3 Legal Status of this package

© Adrien Vion 2013.

This work may be distributed and/or modified under the conditions of the LaTeX Project Public License, either version 1.3 of this license or any later version. The latest version of this license is in http://www.latex-project.org/lppl.txt and version 1.3 or later is part of all distributions of LaTeX version 2005/12/01 or later.

This work has the LPPL maintenance status 'maintained'.

The Current Maintainer of this work is Adrien Vion.

This work consists of the file lexref.sty and the related information files.

<sup>1</sup> <http://www.ctan.org/tex-archive/macros/latex/contrib/nomencl>

<sup>2</sup> <http://www.ctan.org/pkg/splitindex>

<span id="page-2-0"></span>Please note that this work is experimental (still alpha version) and that retrocompatibility may not be ensured.

### 2 Basic usage

### 2.1 Package loading

Use the standard macro in the preamble of your .tex document:

\usepackage[ $\langle$ option list $\rangle$ ]{lexref}

 $\langle$  *option list* $\rangle$  is a comma separated list of options.

#### 2.2 Options

### 2.2.1 Language and region selection

The package contains some language and region dependant macros, which are mostly prefixes used to cite dispositions (e.g. 'art.'). Default is english (see the annex, p. [7\)](#page-7-0). You can use the three following options to override default settings:

- CHfr For users from french part of Switzerland. See the annex for the list of macro redefinitions.
- CHde For users from german part of Switzerland. See the annex for the list of macro redefinitions.
	- DE For users from Germany. See the annex for the list of macro redefinitions.

Please note that these options are totally independent from your babel settings.

Using another language is possible and easy: you will just have to renew the LexShortcuts (see p. [5\)](#page-4-0).

Please note that citing french laws might not properly work, mostly because of the dashes and letters contained in their disposition numbers. As a matter of fact, you shouldn't have any serious problem regarding the citation print (as 'art.' is the same in singular or plural), but indexing won't work properly with french laws. To get a better result, the string tests applied to disposition numbers in order to determine if they're plural or singular, and to sort them within the indexes should be finetuned. This could be implemented in next versions, as well as some other options to the \DeclareLex macro.

#### 2.2.2 Other options

The four following options can also be loaded:

nomencl When loaded, this option adds to the nomenclature every Act, if at least one of its dispositions is cited. See p. [5](#page-5-0) for further details.

shortcutstolist When loaded, this option adds to the nomenclature every LexShortcut used in the document. See p. [5](#page-5-0) for further details.

indexing When loaded, process every citation of a disposition to an . idx file which also allows to build a subindex for every Act. See p. [6](#page-6-0) for further details.

<span id="page-3-0"></span>noprint When loaded, the Act citation macros don't print anything but will still affect the nomenclature and the index.

### 2.3 Declaring Acts with **\DeclareLex**

The first step is using the following macro for each Act you want to cite in your document.

 $\Delta$ \DeclareLex{\abbreviation\}[\Act's full name\][\alt option\]

An example with swiss ZGB would be (assuming the package option CHde is set):

\DeclareLex{ZGB}[Schweizerisches Zivilgesetzbuch vom 10. Dezember 1907]

The third argument can be either undefined  $([ ) )$  or containing 'alt'  $([ alt])$ . When it is set to 'alt', the article prefixes (by default \DispPrefixMain and \DispsPrefixMain) will be overrided by alternate article prefixes (\DispPrefixAlt and \DispsPrefixAlt), in every citation of the defined Act. This is useful to cite Acts which use a different prefix. For instance, with package option CHde, \DispPrefixMain is set to 'Art.' and \DispPrefixAlt to '§'. If you want to cite the german BGB in the same document, you can use:

\DeclareLex{BGB}[B\"urgerliches Gesetzbuch][alt]

so that for example \ZGB{2} will output 'Art. 2 ZGB', whereas \BGB{154} will output '§ 154 BGB'.

### 2.4 Citing legal provisions

#### 2.4.1 Main macros

The \DeclareLex creates for each Act the following macros:

 $\setminus \langle abbreviation \rangle$ { $\langle art./Art. \rangle$ }[ $\langle al./Abs. \rangle$ ][ $\langle ch./Ziff. \rangle$ ][ $\langle let./lit. \rangle$ ]  $\n\neq\n\ln\left\{\left\langle\arct{Art.}/Art.\right\rangle\right\}\left[\left\langle\left\langle\right\rangle\right]\right]\left[\left\langle\left\langle\right\langle\right\rangle\right]\left[\left\langle\left\langle\right\langle\right\langle\right\langle\right\rangle\right]\right]$  $\setminus \langle abbreviation \rangle$ ns{ $\langle art./Art. \rangle$ }[ $\langle al./Abs. \rangle$ ][ $\langle ch./Ziff. \rangle$ ][ $\langle let./lit. \rangle$ ]  $\np\langle abbreviation \rangle$ ns{ $\langle art./Art.\rangle$ }[ $\langle al./Abs.\rangle$ ][ $\langle ch./Ziff.\rangle$ ][ $\langle let./lit.\rangle$ ]

> As you can see, the control sequences names of these macros depend on the  $\langle abbreviation \rangle$ set as first argument in \DeclareLex. In the csnames, 'np' stands for 'no prefix' and 'ns' for 'no suffix' (the suffix being the Act's name). That explains the output of the macros, for instance (assuming the package option CHde is set):

An example with swiss ZGB would be :

\DeclareLex{ZGB}[Schweizerisches Zivilgesetzbuch vom 10. Dezember 1907]

which allows you to you use the following in your document

 $\ZGB{2}[1]$  \npZGB{2}[1] \ZGBns{2}[1] \npZGBns{2}[1] Art. 2 Abs. 1 ZGB 2 Abs. 1 ZGB Art. 2 Abs. 1 2 Abs. 1

<span id="page-4-0"></span>These variants are useful to write lists of dispositions in your text. For instance, if you type:

'Siehe insbesondere \ZGBns{2}[2], \npZGBns{3}[1] und \npZGB{8}'

you will get

'Siehe insbesondere Art. 2 Abs. 2, 3 Abs. 1 und 8 ZGB'

instead of getting

'Siehe insbesondere Art. 2 Abs. 2 ZGB, Art. 3 Abs. 1 ZGB und Art. 8 ZGB'

(which is by far less elegant).

An example with letters:

\DeclareLex{OR} \OR{40a}[1][][b]

will output 'Art. 40a Abs. 1 lit. b OR'.

Note that the prefix will detect if you're citing more than one provision and will then be in plural form (for instance, §§ instead of §).

### 2.4.2 Additionnal macros

You should also use the following macros in the arguments of  $\langle$  *dabbreviation*) and the other main macros listed in the previous section:

\sq \sqq \bis \ter \quater sq. sqq. *bis ter quater* \quinquies \sexies \septies \octies \nonies *quinquies sexies septies octies nonies*

Example (with package option CHde):

```
\DeclareLex{FG}[Fiktives Gesetz]
\FG{40\quinquies}[1 \sqq]
```
Output: Art.  $40^{quinquies}$  Abs. 1 ff. FG

### 3 Customizing shortcuts and prefixes

Default shortcuts are listed in the annex (p. [7\)](#page-7-0) and depend on the language/region options.

You can fully customize them by using the following macro:

 $\Re$  \RenewLexShortcut{ $\langle LexShortcut \rangle$ }{ $\langle redefinition \rangle$ }[ $\langle nomenclature \rangle$ ]

Suppose you want for instance that  $\langle \langle abbreviation \rangle$  commands output full 'article' or 'articles' instead of 'art.'. You can do it this way:

```
\RenewLexShortcut{\DispPrefixMain}{article }[]
\RenewLexShortcut{\DispsPrefixMain}{articles }[]
```
By leaving the third argument blank, you ensure this redened shortcut won't appear in the nomenclature list anymore.

The complete list of LexShortcuts which can be renewed is in the annex.

A precision about the nomenclature list title: it is controlled by the macro \nomname, which should be modified by a regular \renewcommand and not by \RenewLexShortcut.

## 4 Building a nomenclature list containing the cited Acts' titles

### 4.1 Basics

The following conditions must be concurrently fullled in order for an Act to appear in the nomenclature list:

- 1. the Act must have been declared with \DeclareLex
- 2. the second argument of  $\Delta E$  i.e. the full name of the Act) has to be defined (otherwise it makes no sense to have it in the list!)
- 3. the Act must have been at least cited once in the document, using either  $\setminus \langle abbreviation \rangle$ or any other main citation macro (see list above: [2.4.1\)](#page-3-0).

Follow these steps:

- 1. Activate the nomencl and/or shortcutstolist options of lexref.
- 2. Do a latex compilation. This will create a .nlo file in the directory where your .tex file is located.
- 3. Open a terminal window and get to the directory where your .tex file is located (on UNIX-like systems, use the 'cd' command to do so).
- 4. Type the following in the terminal (replace 'filename' by the name of the file you want to process):

makeindex filename.nlo -s nomencl.ist -o filename.nls

This will create .nls file in the directory where your .tex file is located.

- 5. Return to your LATEX editor and put \printnomenclature where you want the list to be printed.
- 6. Run latex once again.

For any additionnal information, you should check the nomencl package documentation.

### 4.2 Adding any other shortcut to the nomenclature list

Simply use in your .tex file

<span id="page-6-0"></span> $\backslash$ nomenclature{ $\langle shortcut\rangle$ }{ $\langle nomenclature\rangle$ }

for every item of the nomenclature list, then rerun the steps 2-4 and 6 of the procedure described above.

## 5 Indexing citations of provisions

### 5.1 Basics

The following conditions must concurrently be fulfilled in order for the references to be indexed:

- 1. the Act must have been declared with  $\Delta$ DeclareLex
- 2. the Act must have been at least cited once in the document, using either  $\langle$  *abbreviation*), any other main citation macro (see list above: [2.4.1\)](#page-3-0) or \idx $\langle$ abbreviation $\rangle$

Follow these steps:

- 1. Activate the indexing option of lexref.
- 2. Do a latex compilation. This will create a .idx file in the directory where your .tex file is located.
- 3. Open a terminal window and run the following script (replace 'filename' by the name of the file you want to process):

splitindex.pl filename.idx

It may be a bit more complicated, e. g. you'll have to locate the splitindex.pl in your texlive directory and then, in the terminal, run the script on the file specifying its absolute path, etc.

This script will create a new .idx file for each different Act cited in the document, follwing this syntax  $\langle$  filename $\rangle$ - $\langle$  abbreviation $\rangle$ .idx

- 4. get to the directory where your .tex file is located (on UNIX-like systems, use the 'cd' command to do so).
- 5. run the following command in the terminal, once for every different abbreviation (replace 'filename' and 'abbreviation' by the one you actually use)

makeindex filename-abbreviation.idx

This will create .ilg and .ind files for every abbreviation.

6. Return to your LATEX editor and insert the following macros where you want your index printed:

```
\pagebreak
\section*{Cited Acts index}% Modify this title as you wish
\twocolumn
\printsubindex*
```
You can finetune the output by using a \printsubindex[ $\langle$ abbreviation)] macro for every Act appearing in the index, rather than using \printsubindex\*. This will also allow you to print other indexes than the Acts' index (general index, authors index, etc.). See the splitidx manual for further information.

7. Run latex once again.

### 5.2 Indexing without printing

If you want to do this globally, you should consider the noprint option (see p. [2\)](#page-2-0).

If, for any reason, you want to create an index entry at a given location in your file without having any printed output there, you can use

 $\idx\langle abbreviation\rangle{\{\langle art./Art.\rangle\}}[\langle par/al/Abs.\rangle][\langle nr/ch./Ziff.\rangle][\langle let/lit.\rangle]$ 

The  $\langle abbreviation \rangle$  is the first argument used in \DeclareLex.

### 6 Version History

### Version 1.0.1*α*, 21 january 2014

Minor bug fix (unwanted space).

### Version 1.0*α*, 3 december 2013

First public version.

## 7 Annex: Default shortcuts (depending on language)

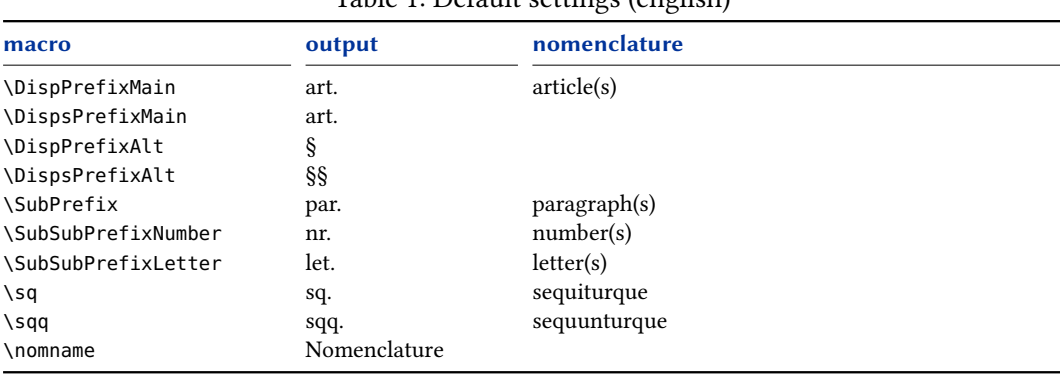

### Table 1: Default settings (english)

|                     |              | ◡              |  |
|---------------------|--------------|----------------|--|
| macro               | output       | nomenclature   |  |
| \DispPrefixMain     | art.         | article(s)     |  |
| \DispsPrefixMain    | art.         |                |  |
| \DispPrefixAlt      | ş            |                |  |
| \DispsPrefixAlt     | ާ            |                |  |
| <b>\SubPrefix</b>   | al.          | alinéa(s)      |  |
| \SubSubPrefixNumber | ch.          | chiffre(s)     |  |
| \SubSubPrefixLetter | let.         | lettre(s)      |  |
| \sq                 | S.           | et suivant(e)  |  |
| \sqq                | SS           | et suivant(e)s |  |
| \nomname            | Abréviations |                |  |

Table 2: CHfr settings

## Table 3: CHde settings

| macro               | output      | nomenclature      |
|---------------------|-------------|-------------------|
| \DispPrefixMain     | Art.        | Artikel           |
| \DispsPrefixMain    | Art.        |                   |
| \DispPrefixAlt      | ş           |                   |
| \DispsPrefixAlt     | ŞŞ          |                   |
| <b>\SubPrefix</b>   | Abs.        | Absatz, -"e"      |
| \SubSubPrefixNumber | Ziff.       | Ziffer(n)         |
| \SubSubPrefixLetter | lit.        | litera            |
| \sq                 | f.          | und die folgende  |
| \sqq                | ff.         | und die folgenden |
| \nomname            | Abkürzungen |                   |

Table 4: DE settings

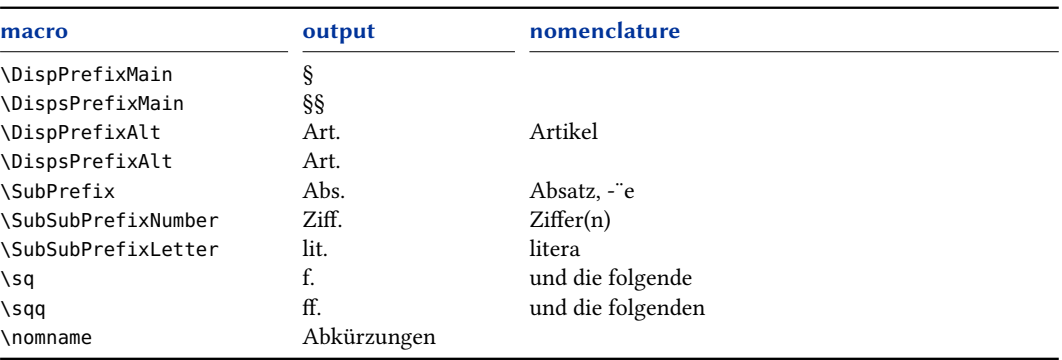